# **Comment modifier la fiche signalétique commune et la fiche signalétique spécifique ?**

**[Imprimer](/print/pdf/node/23725)** 

#### **Une fois connecté(e) avec votre compte CCI Business :**

Cliquez sur le menu déroulant en haut à droite de l'écran.

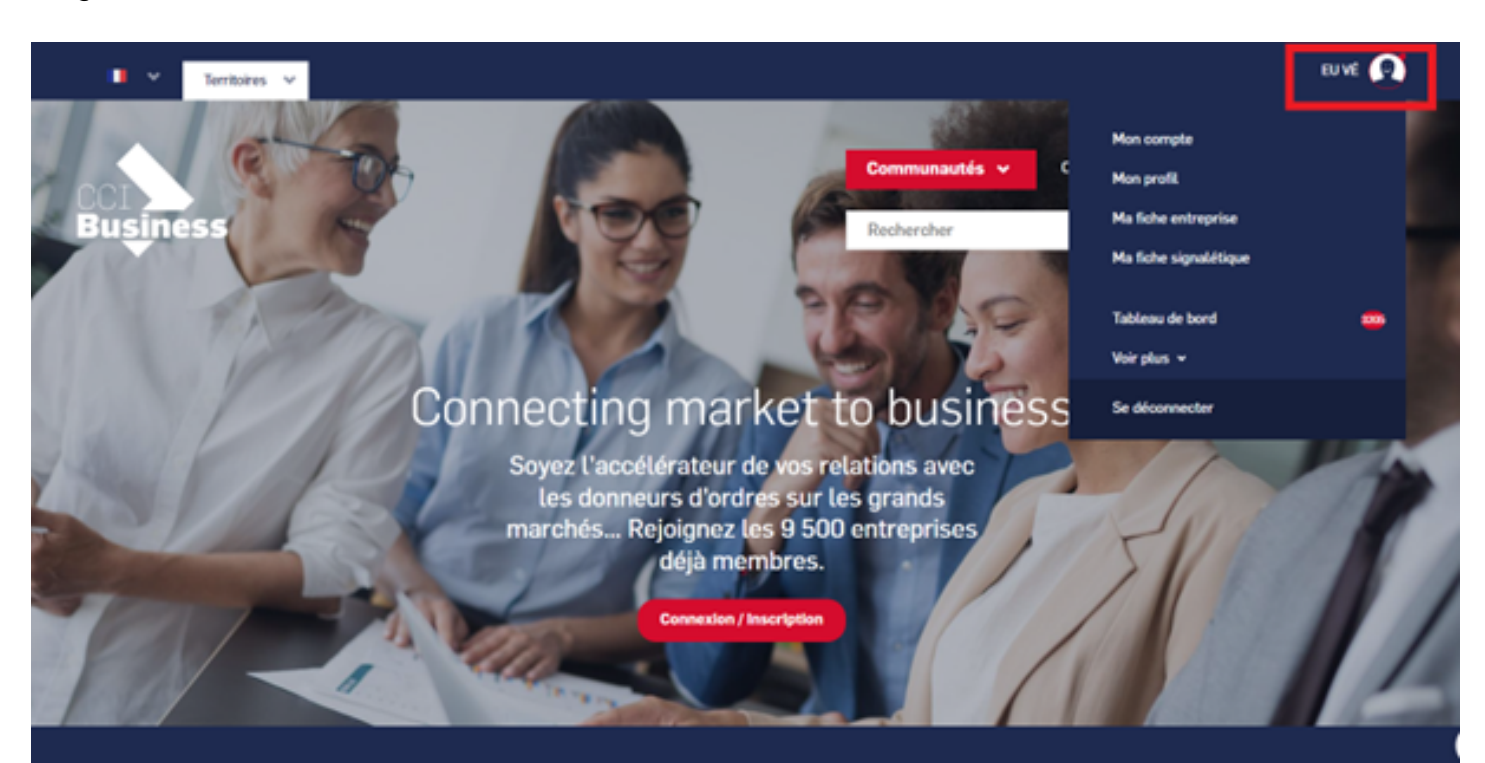

Sélectionnez « **Ma fiche signalétique** ».

Image

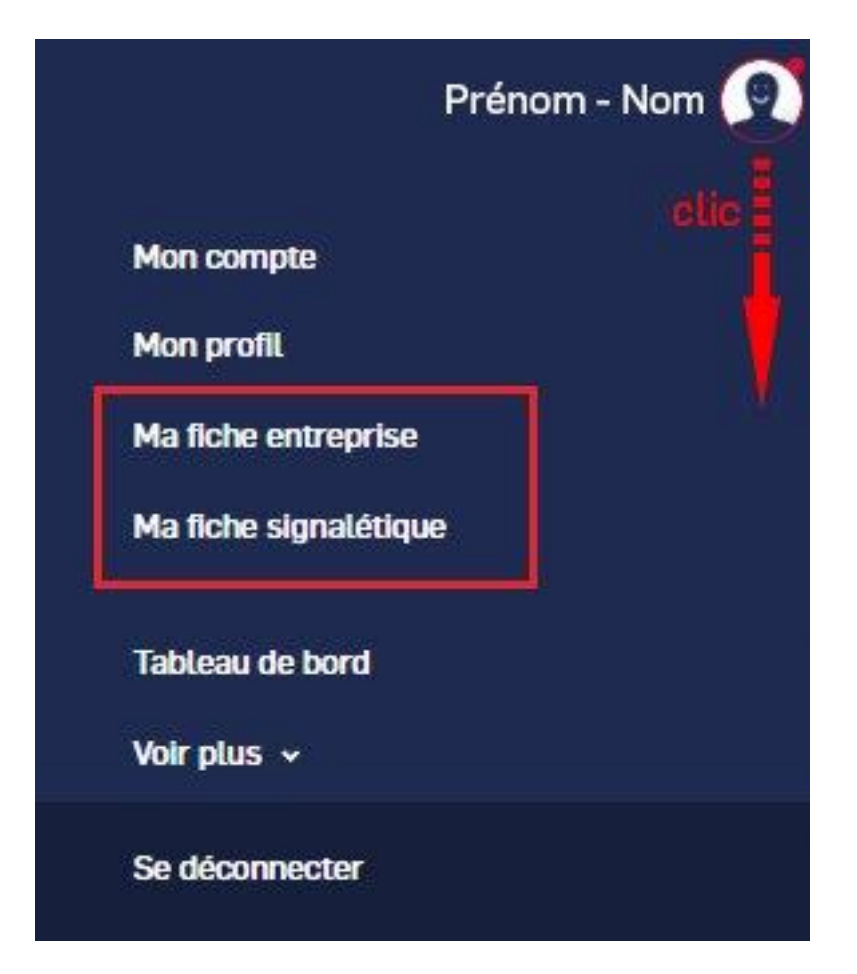

### **Votre fiche signalétique commune**

- Cette fiche signalétique permet de collecter les données administratives de votre entreprise sans avoir à les répéter si vous appartenez à plusieurs communautés.
- Renseignez un maximum de champs de **votre fiche signalétique commune** pour gagner en visibilité (les champs obligatoires sont marqués d'un astérisque).
- Cette fiche est confidentielle et uniquement accessible aux animateur·trices de votre/vos commaunauté(s).

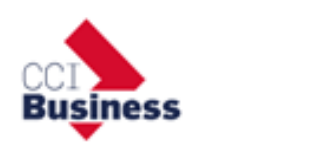

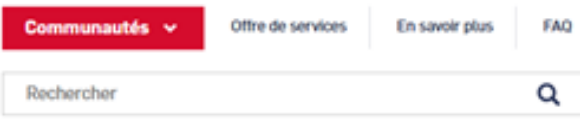

Accueil > Company data > Fiche signalétique

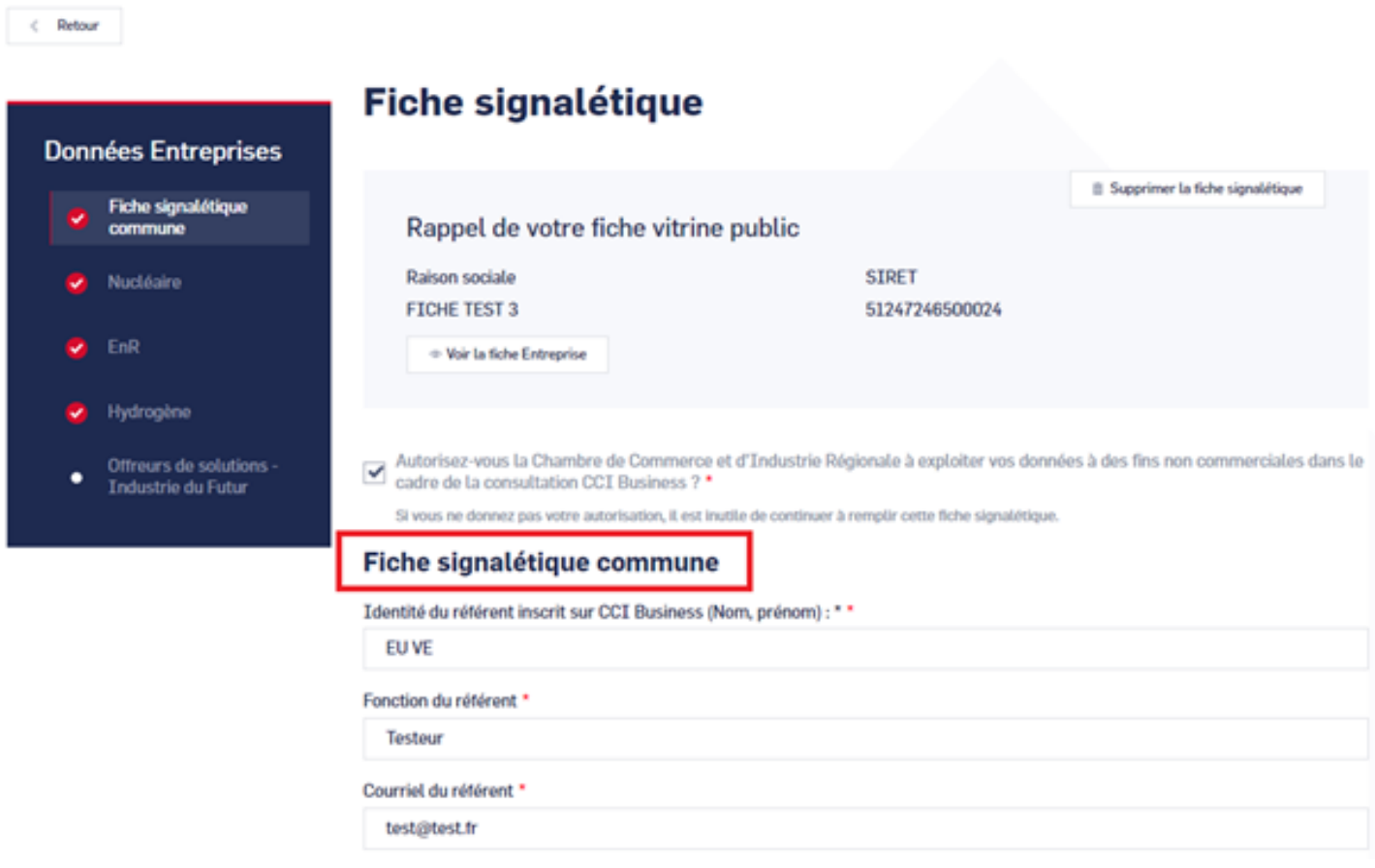

Un signet apparaîtra dès que vous aurez rempli a minima tous les champs obligatoires de votre fiche.

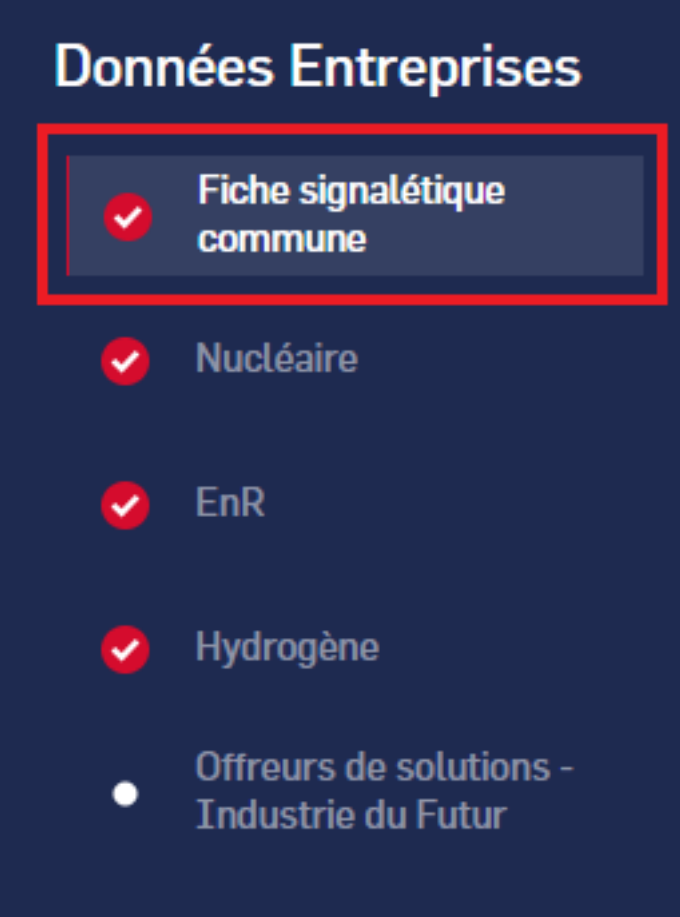

Cliquez sur « **enregistrer la fiche signalétique** » pour valider les modifications.

Image

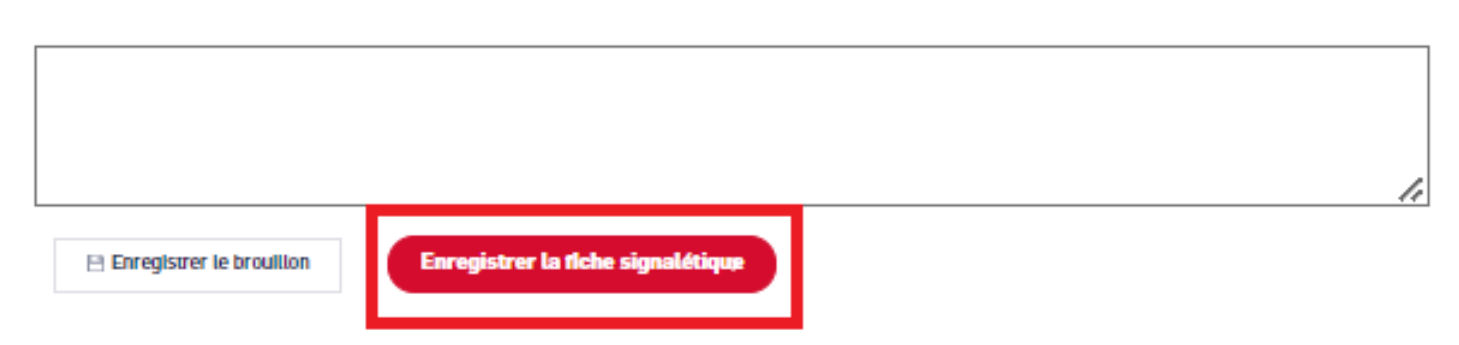

**Votre fiche signalétique spécifique.**

- Cette fiche signalétique permet de collecter **les données spécifiques "métiers"** de votre entreprise.
- Vous pouvez avoir plusieurs fiches signalétiques en fonction des communautés auxquelles vous appartenez (exemple : Nucléaire, EnR, Hydrogène...).
- Vous pouvez naviguer de l'une à l'autre pour les compléter en utilisant le menu comme illustré ci-dessous :

Image

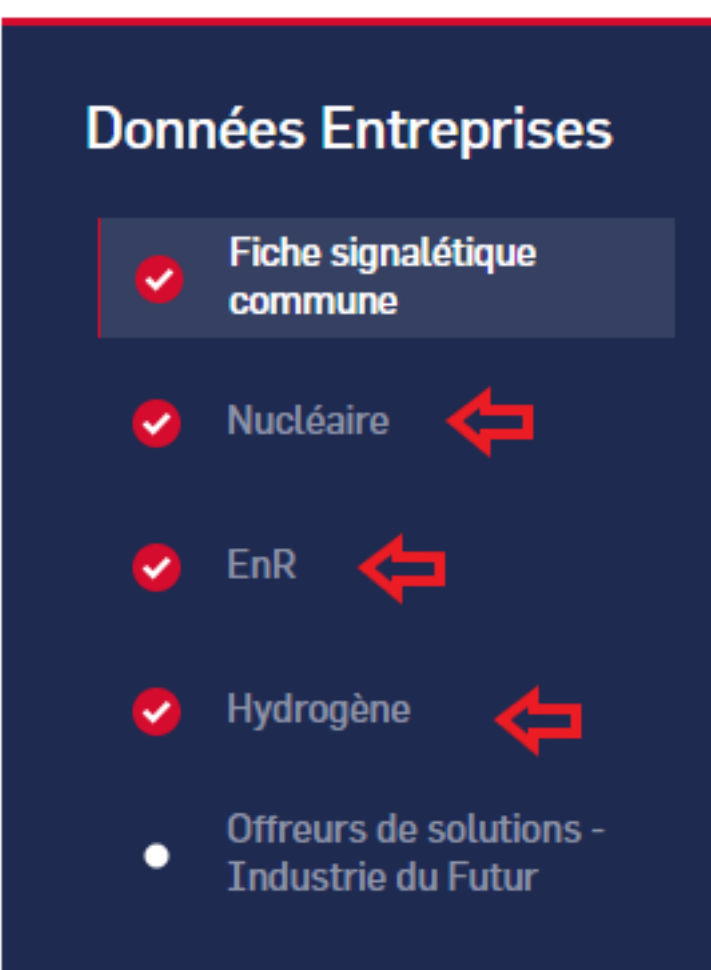

- Comme dans la fiche signalétique commune, renseignez un maximum de champs de **votre fiche signalétique spécifique** pour gagner en visibilité (les champs obligatoires sont marqués d'un astérisque).
- Cette fiche est confidentielle et uniquement accessible aux animateur·trices de votre/vos commaunauté(s).

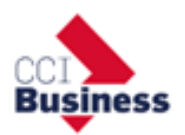

Accueil > Company data > Fiche signalétique

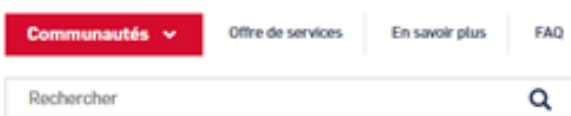

 $\leftarrow$  Retour

Dor

ぐ Revenir à l'étape préoédente

#### Fiche signalétique

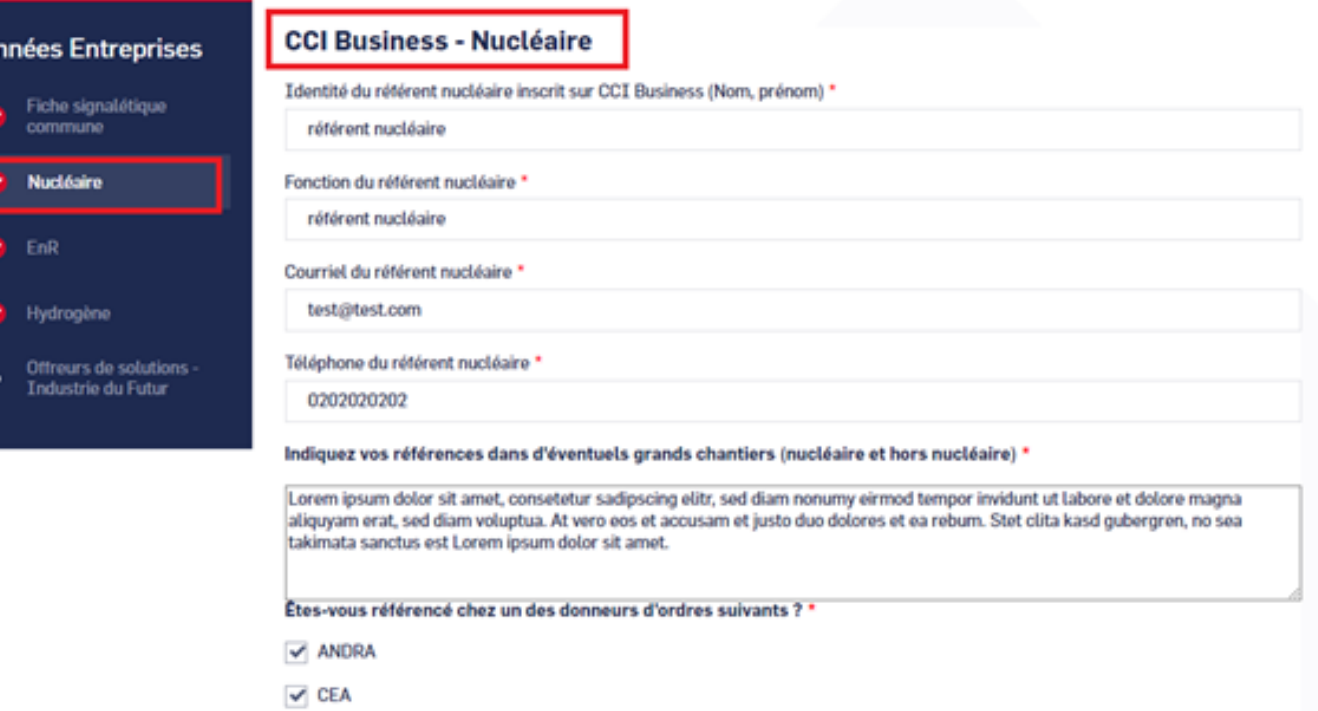

Cliquez sur « **enregistrer la fiche signalétique spécifique** » pour valider les modifications.

Image

Enregistrer la fiche signalétique

## **Autres Rubriques**

;

- [Comment devenir membre ?](/comment-devenir-membre-0)
- [Comment rejoindre ou quitter une communauté ?](/comment-rejoindre-ou-quitter-une-communaute)
- [Comment modifier ma fiche entreprise ?](/comment-modifier-ma-fiche-entreprise)
- [Comment modifier ma fiche entreprise : la géolocalisation ?](comment-modifier-ma-fiche-entreprise-la-geolocalisation)
- [Comment modifier ma fiche entreprise : la catégorisation ?](/comment-modifier-ma-fiche-entreprise-la-categorisation)
- [Comment modifier la fiche signalétique commune et la fiche signalétique spécifique ?](/comment-modifier-la-fiche-signaletique-commune-et-la-fiche-signaletique-specifique)
- [Comment me désabonner de la newsletter ?](/comment-me-desabonner-de-la-newsletter)
- [Comment demander un nouveau mot de passe ?](/comment-demander-un-nouveau-mot-de-passe)
- [Comment supprimer mon compte ?](/comment-supprimer-mon-compte)
- [Contactez-nous](https://ccibusiness.fr/contact)